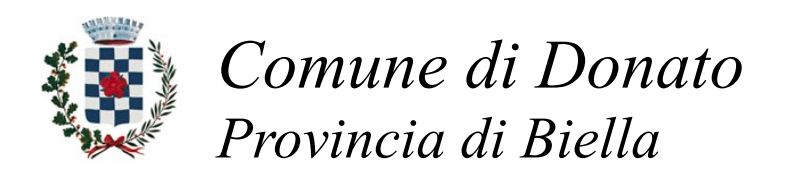

## Area WiFi

Per accedere:

1. Scaricare l'app WiFi Italia dal proprio play store;

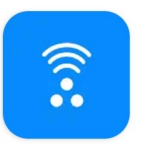

wifi.italia.it **INFRATEL ITALIA SPA** 

- 2. Registrasi con SPID o con propria mail;
- 3. Accedere all'app con le credenziali ottenute in corso di registrazione;
- 4. Chiudere l'app e lasciarla in background (serve per individuare e accedere all'access point);
- 5. Attivare il WiFi sul proprio dispositivo e accedere alla rete "wifi.italia.it".

Buona navigazione

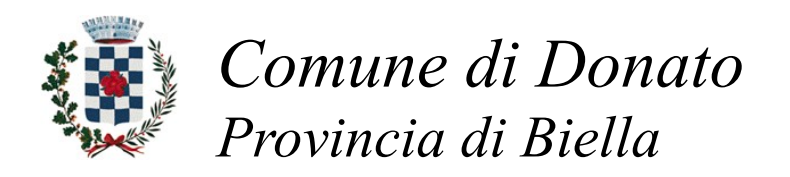

## Area WiFi

Per accedere:

1. Scaricare l'app WiFi Italia dal proprio play store;

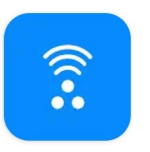

wifi.italia.it **INFRATEL ITALIA SPA** 

- 2. Registrasi con SPID o con propria mail;
- 3. Accedere all'app con le credenziali ottenute in corso di registrazione;
- 4. Chiudere l'app e lasciarla in background (serve per individuare e accedere all'access point);
- 5. Attivare il WiFi sul proprio dispositivo e accedere alla rete "wifi.italia.it".

Buona navigazione